## Construção de layout no GVSIG – problemas e soluções.Autor: Daniel Vicente Batista.

Caracterização da área de estudo: Parque Natural do Pedroso, em Santo André - SP O Parque do Pedroso é Unidade de Conservação; tem uma área de 842Ha, na qual estão inseridas 37 nascentes, que alimentam a captação de água de Santo André, em cerca de 6%.

A pesquisa tem como objetivo avaliar qualitativamente a água captada no Parque do Pedroso, correlacionando com o uso do solo no seu entorno.

O GVSIG foi utilizado para gerenciar dados geográficos, e a posterior criação de layouts, para discussão de processos sócio ambientais verificados ao redor do Parque do Pedroso.

Foi utilizado para o trabalho o GVSIG na sua versão 1.11, instalado em um notebook com Windows XP, com 2gb de RAM.

## Resultados Obtidos.

Observou-se, como benefícios do aplicativo, facilidade no aprendizado e no uso, pois os recursos estão dispostos de maneira clara.

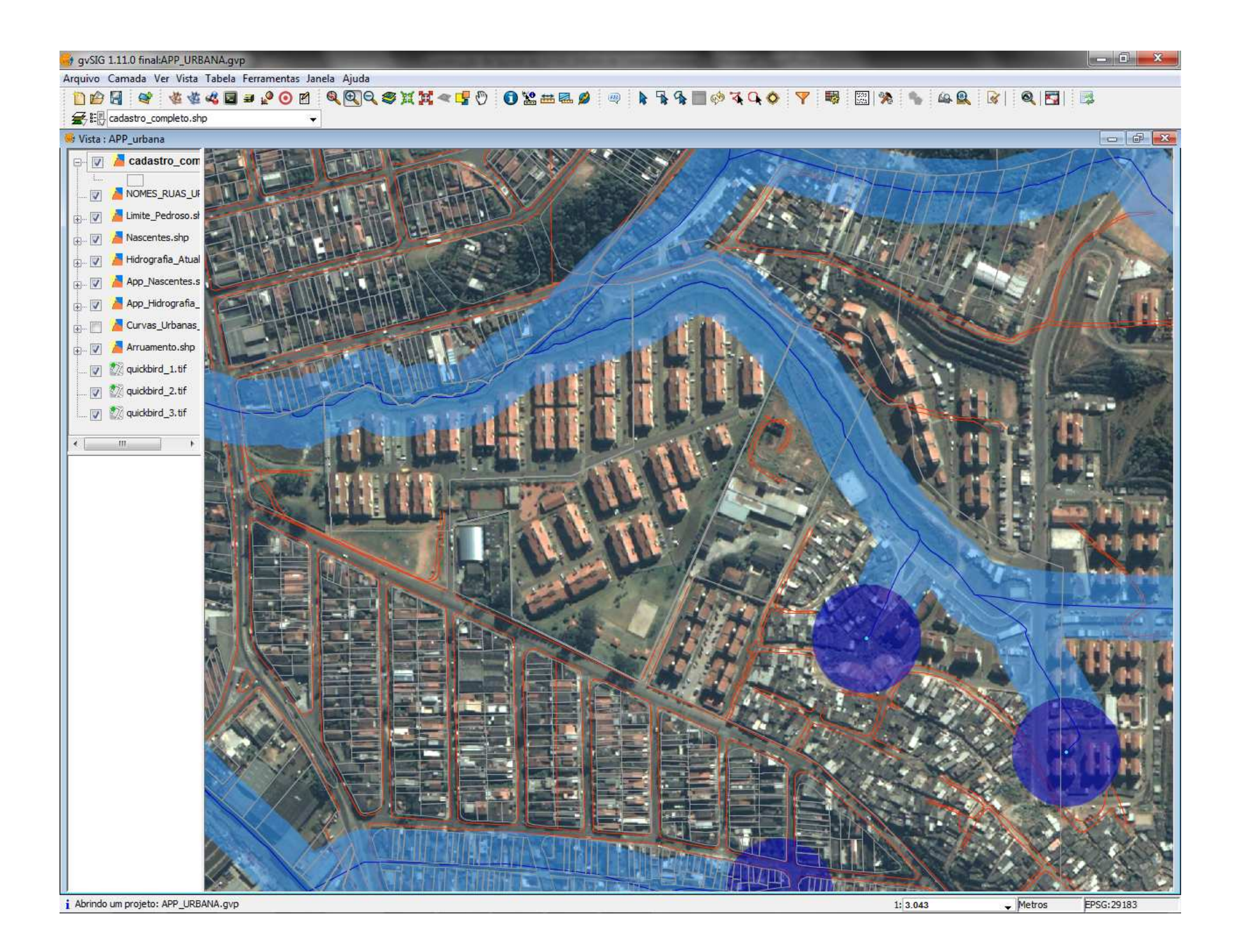

Problemas encontrados e respectivas soluções.

Alguns aspectos do aplicativo requerem soluções alternativas para se obter o resultado desejado, embora não impeçam um resultado de qualidade.

A colocação de grade de coordenadas é relativamente simples, ao inserir a vista, deve-se marcar a opção "exibir grade", especificando após isto os parâmetros desejados para a grade.

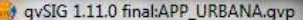

Arquivo Ver Tabela Mapa Ferramentas Janela Ajuda

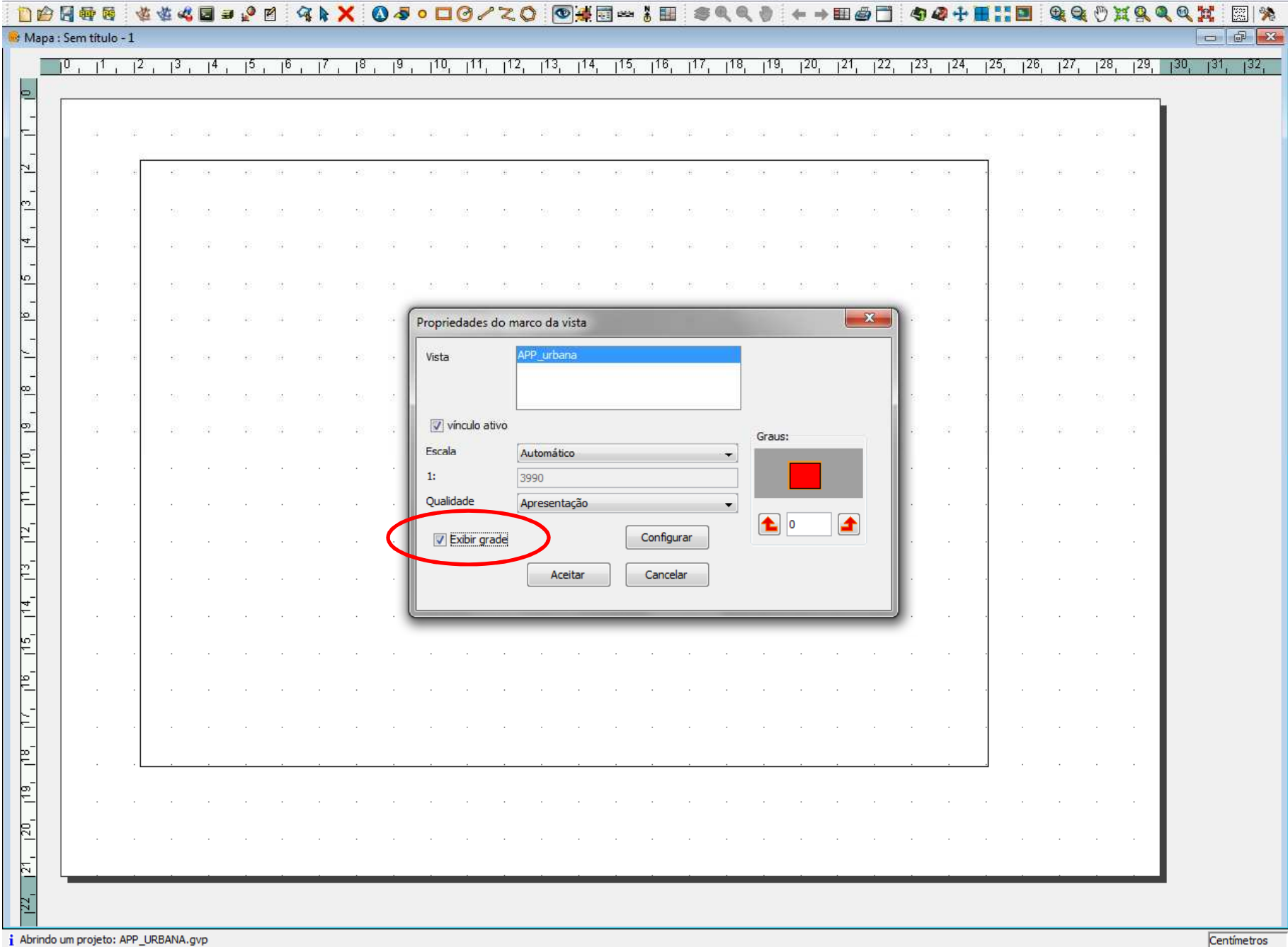

O formato A4, escolhido para o trabalho, tem dimensões reduzidas, assim o aproveitamento do espaço influi no resultado final do layout.

A grade inserida no GVSIG, nas laterais, não mostra opção para colocá-la em paralelo com o alinhamento do mapa, reduzindo a área útil para a vista.

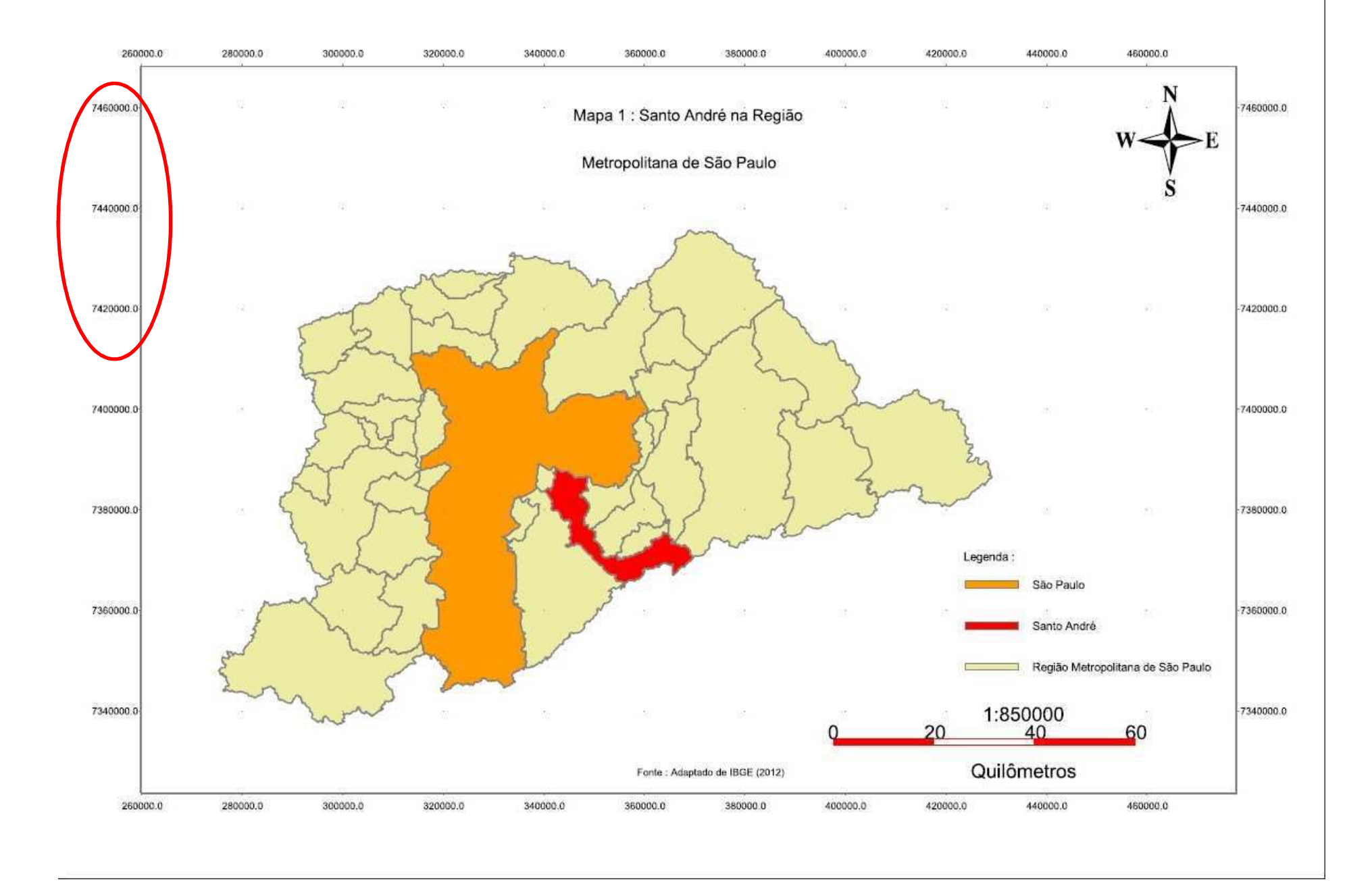

Observou-se, ainda, que a grade de coordenadas quando inserida faz parte do quadro da vista; se necessária edição esta não pode ser feita em separado.

Na colocação de legenda, basta selecionar a vista e clicar no ícone específico. Todavia, os nomes da legenda trazem por padrão o nome da base cartográfica, sendo necessária edição posterior.

## Arquivo Ver Tabela Mapa Ferramentas Janela Ajuda

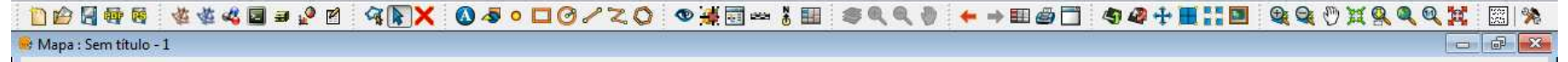

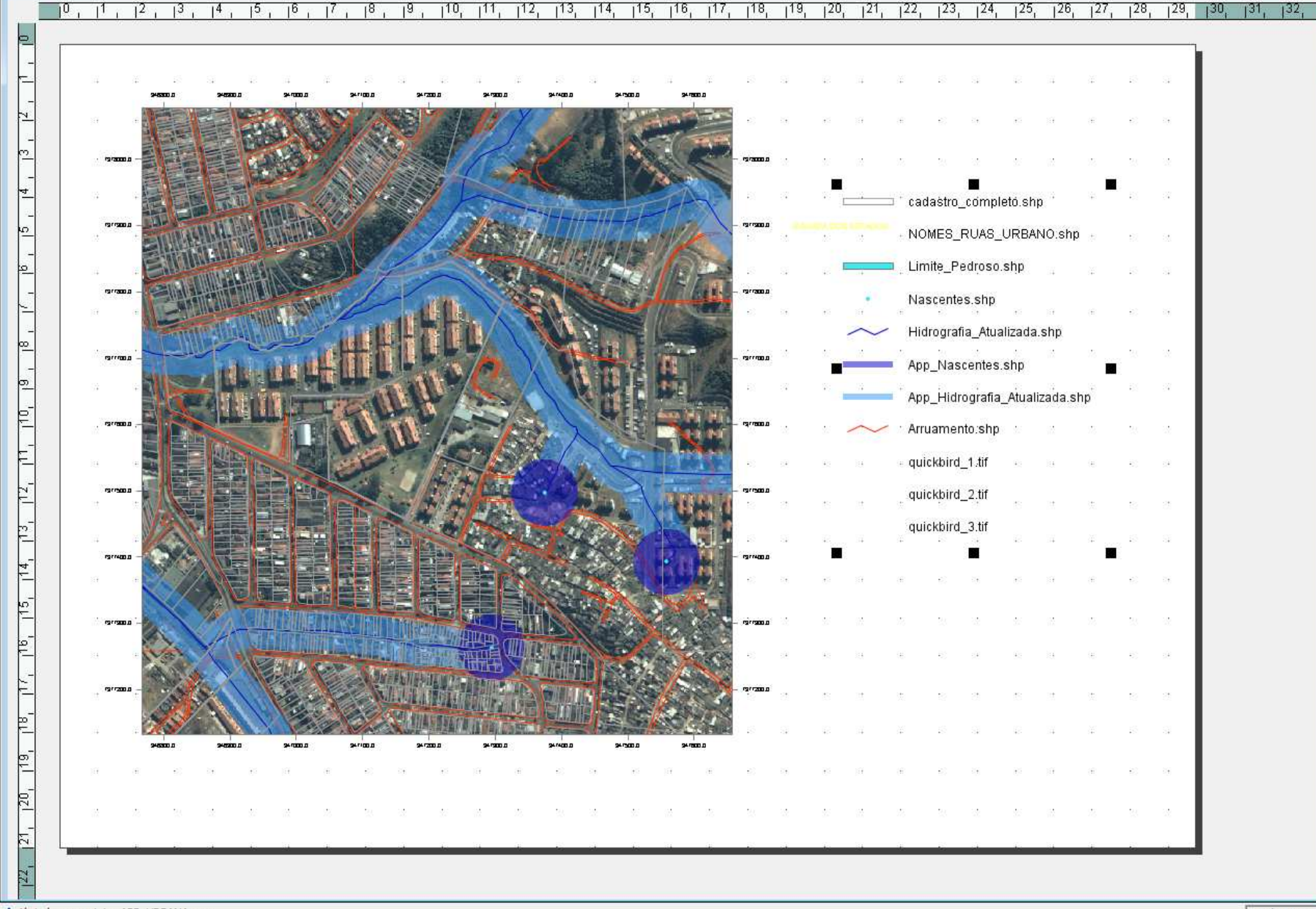

¡ Abrindo um projeto: APP\_URBANA.gvp

Como soluções, há dois caminhos, edição no modo vista, dos nomes apresentados para as bases, ou editando na legenda, usando o recurso "simplificar legenda", editando posteriormente os nomes.

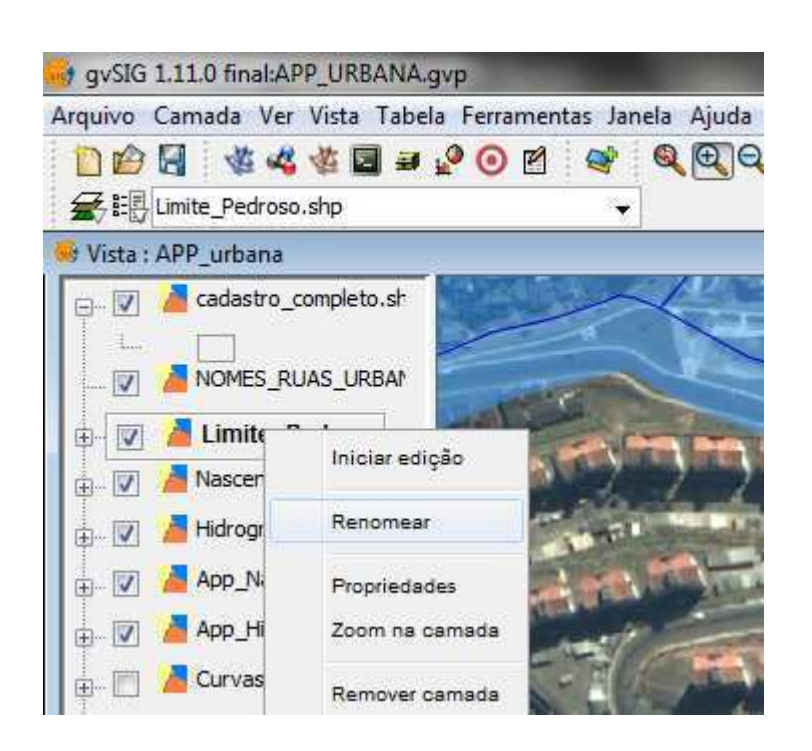

Edição dos nomes no modo vista

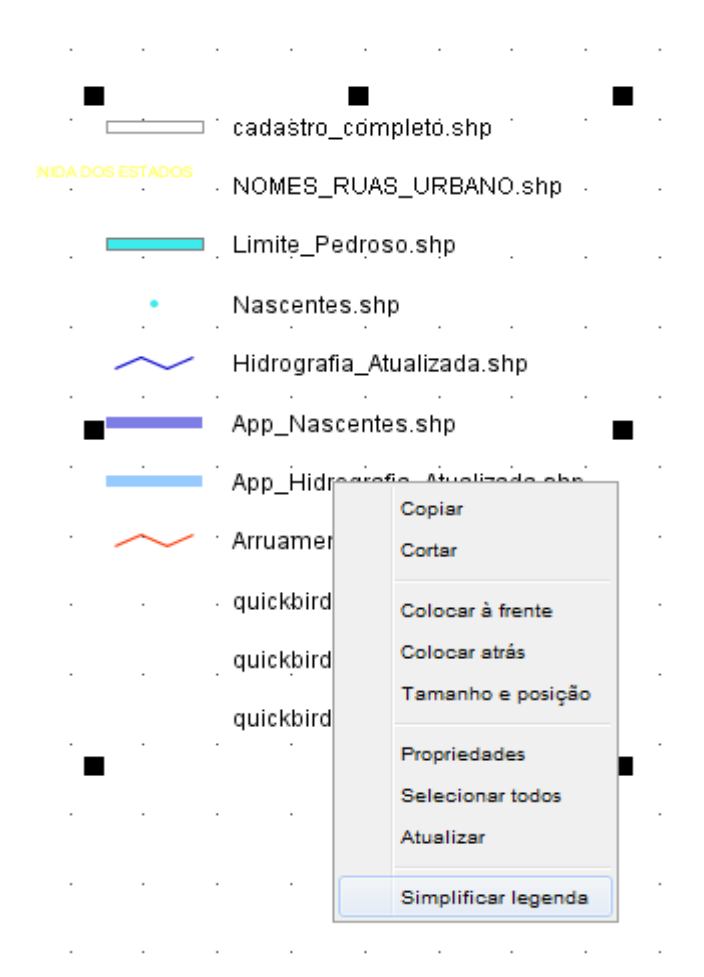

Edição dos nomesdiretamente na legenda Ao criar um layout, o gvsig traz a opção de alterar o zoom interno da vista, para adequar às necessidades do trabalho. Entretanto, os ícones de zoom do aplicativo e da vista são semelhantes, o que pode trazer dúvidas no uso.

**Dices** 

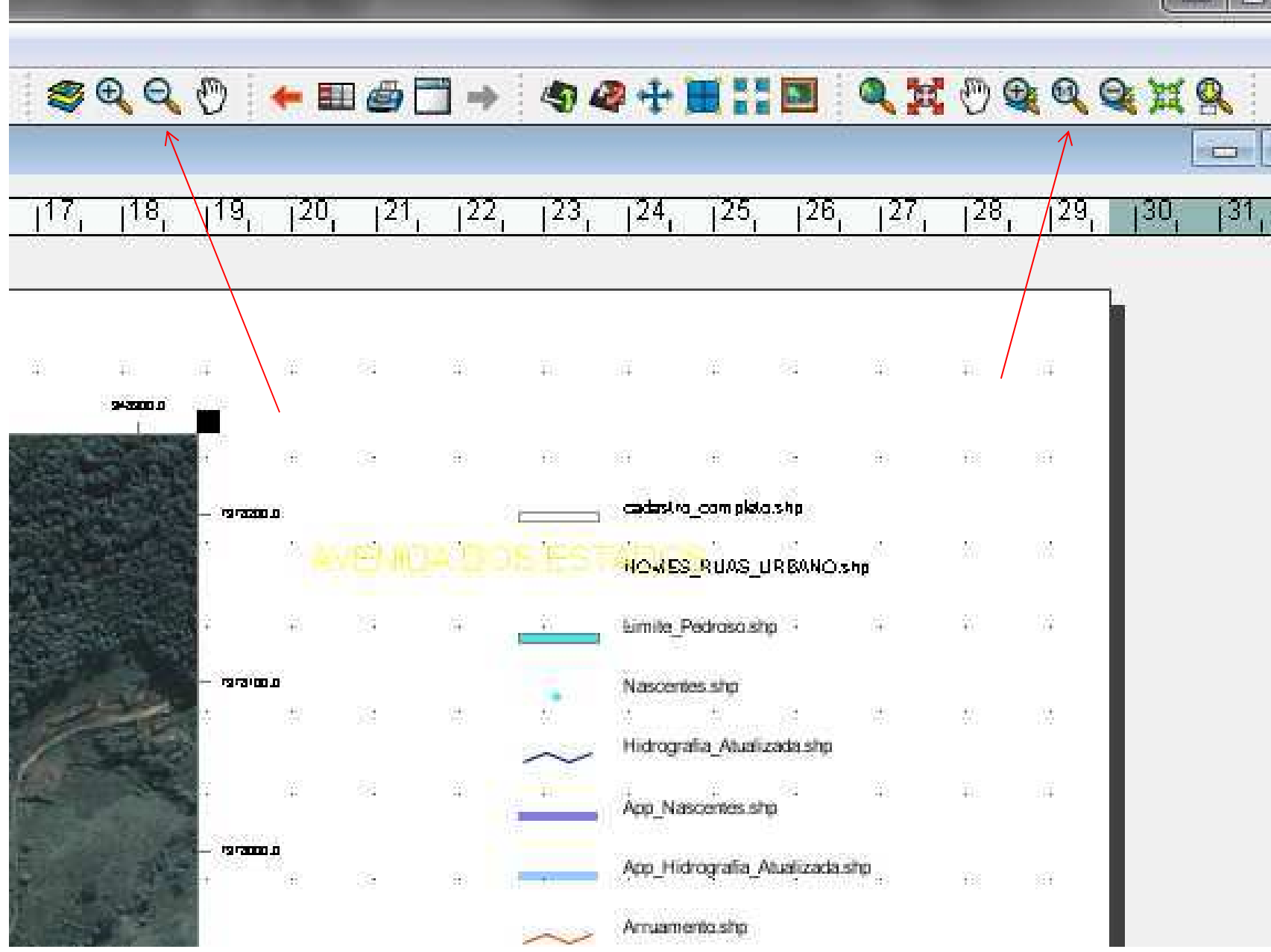

A diferenciação das ferramentas se dá na seleção da vista inserida, o que faz com que as ferramentas de zoom interno à vista fiquem em destaque.

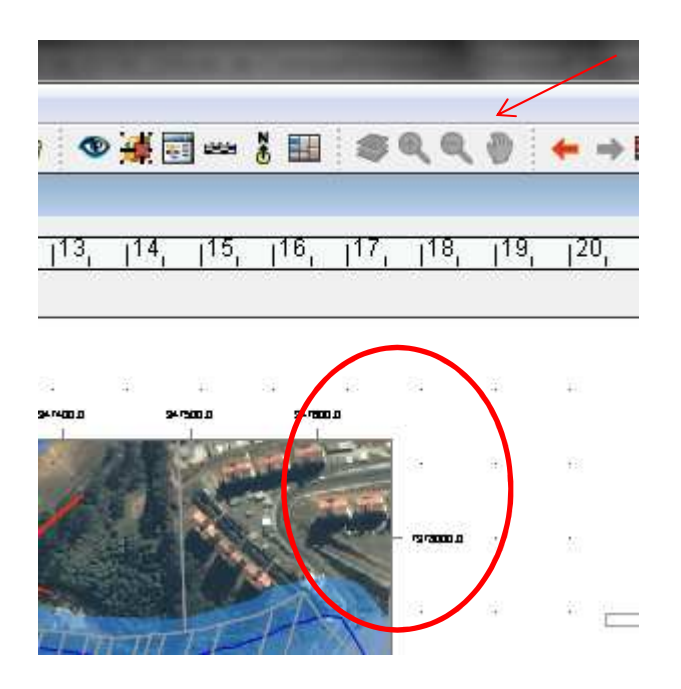

Vista sem seleção, detalhe das ferramentas "apagadas".

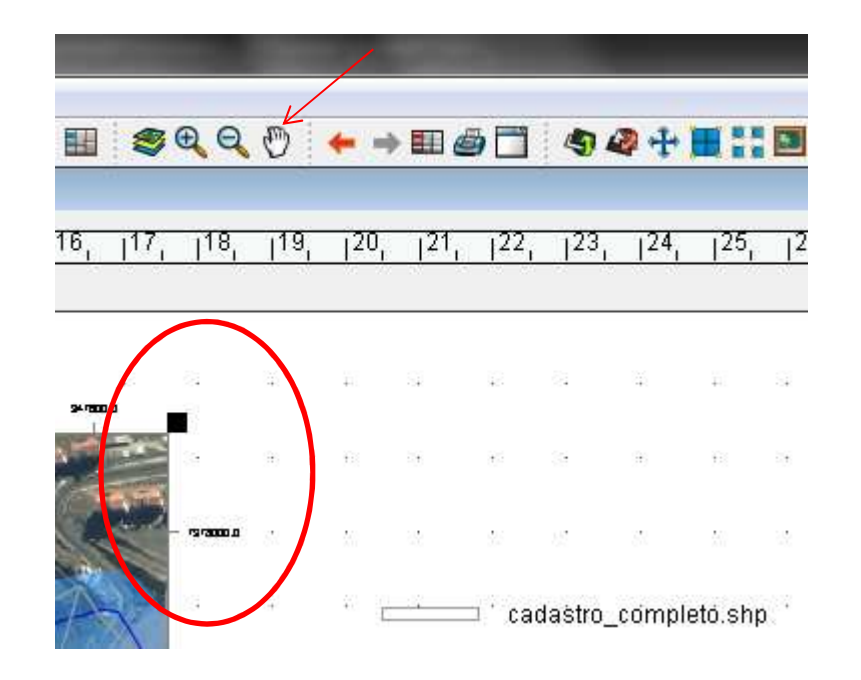

Vista selecionada e ferramentasem destaque.

A exportação de layout é simples, bastando clicar no respectivo ícone "PDF", todavia a opção de exportar para Jpeg poderia trazer mais opções de intercâmbio com outros aplicativos.

## Conclusões.

O GVSIG mostrou-se como excelente ferramenta de gerenciamento de dados geográficos. As ferramentas de criação de layout presentes no aplicativo não demandam empenho significativo no aprendizado e uso.

Os recursos que se sugere alterações não impedem a criação de layouts, mas seria possível trazer mais opções para resultados finais de layout.

Obrigado!Daniel Vicente Batistae-mail dvicenteb@gmail.com